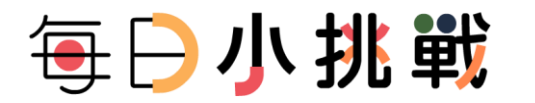

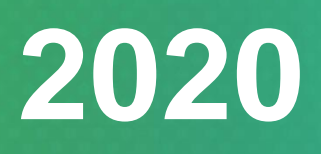

**每日小挑戰 Quizzing Now**

# 用戶指南 **User Manual**

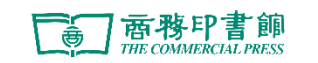

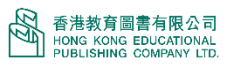

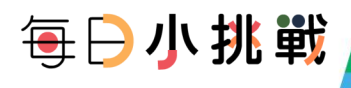

### 目錄

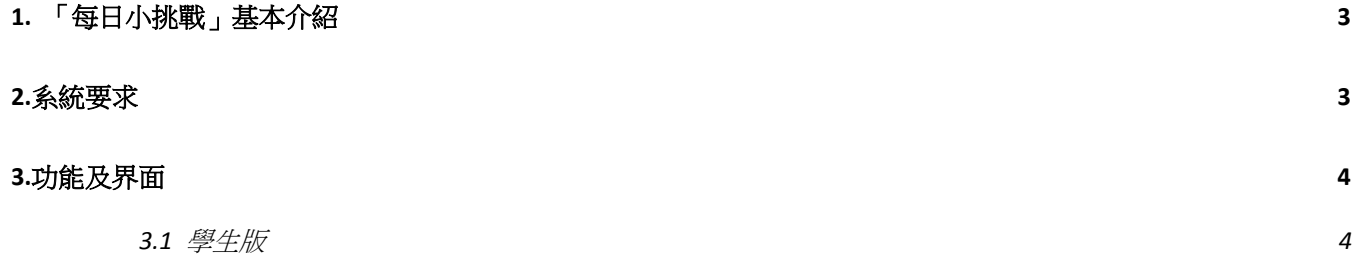

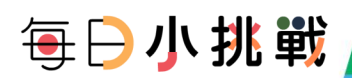

## <span id="page-2-0"></span>**1. 「每日小挑戰」基本介紹**

「每日小挑戰」是一個為支援學生自學練習評估,方便老師瞭解學生學習進度和對於知識點 的掌握而設定的電子學習網站平台。「每日小挑戰」每週週一由系統統一發放 5 個不同範疇 練習,讓學生可以每日學習新内容,完成不同範疇的挑戰。系統支持 6 大題型 ( 單選題, 多 選題,判斷題,填空題,匹配題和排序題),讓學生能夠簡單答題,并即時獲得答案反饋和成 績報告。學生可以在完成練習後,及時獲得練習評價和答題反饋,瞭解自學的學習表現。

### <span id="page-2-1"></span>**2.系統要求**

持 有 教 圖 會 員 ID 和 密 碼 的 用 戶 , 只 須 透 過 電 腦 、 平 板 電 腦 、 智 能 手 機 連 結 至 <https://quizzingnow.hkep.com/> , 即可登入使用。

為達到最佳的顯示效果,請確保使用裝置能符合以下的要求:

桌面電腦

瀏覽器:Chrome 54、Firefox 50 或以上。

系統要求:Windows7 或以上

#### iOS 裝置:

瀏覽器:Safari 12、Chrome 54 或以上

系統要求:iOS 12.0 或以上

Android 裝置:

瀏覽器:Chrome54 或以上

系統要求:Android 5.0 或以上

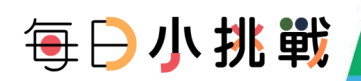

### <span id="page-3-0"></span>**3.功能及界面**

### <span id="page-3-1"></span>**3.1 學生版**

方便學生進行自我練習,即時顯示正確答案。學生可以在完成評估測試後,獲得練習評價和 答題反饋,瞭解自學的學習表現。

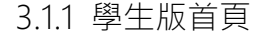

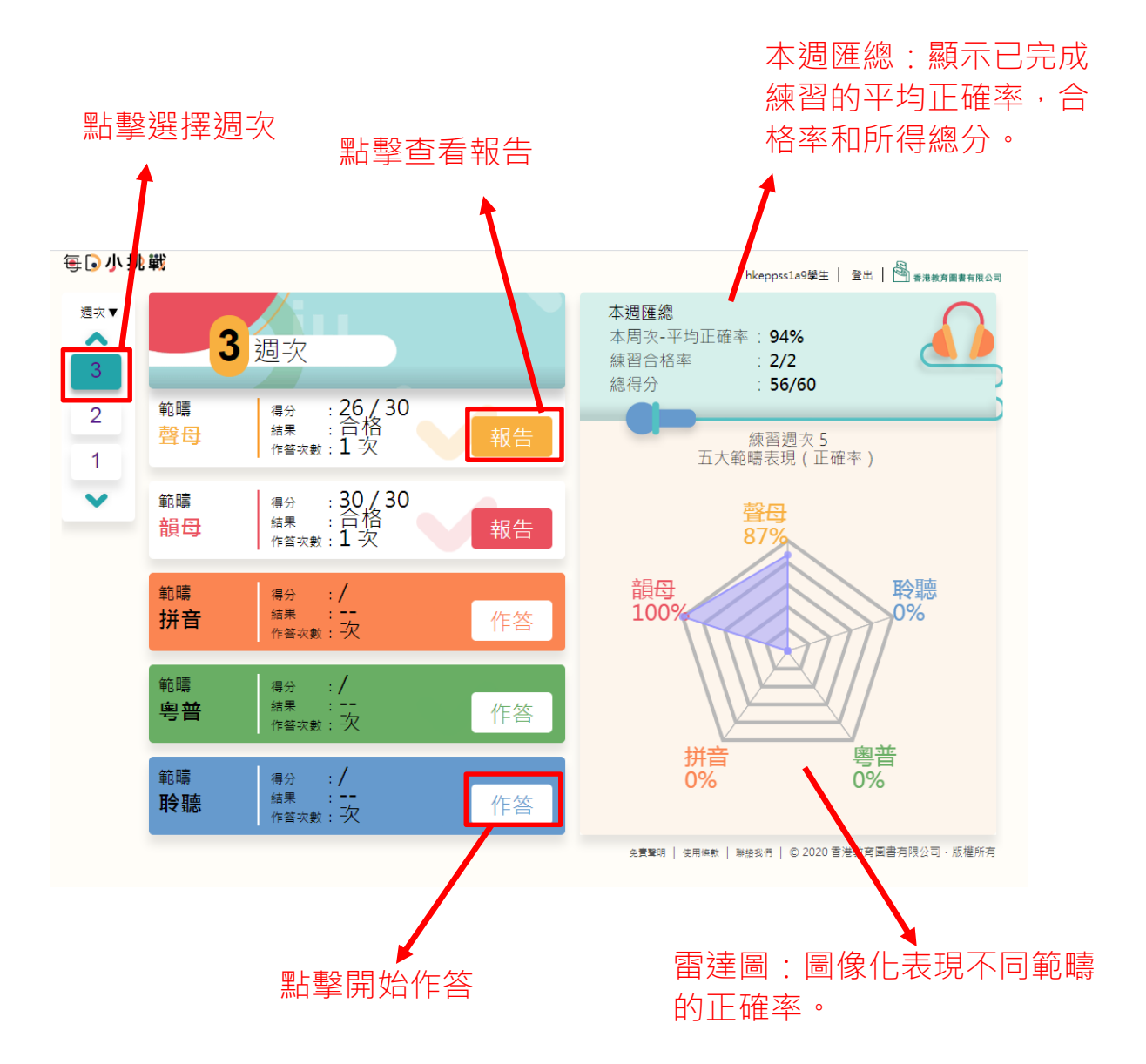

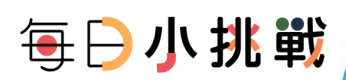

3.1.2 學生作答頁面

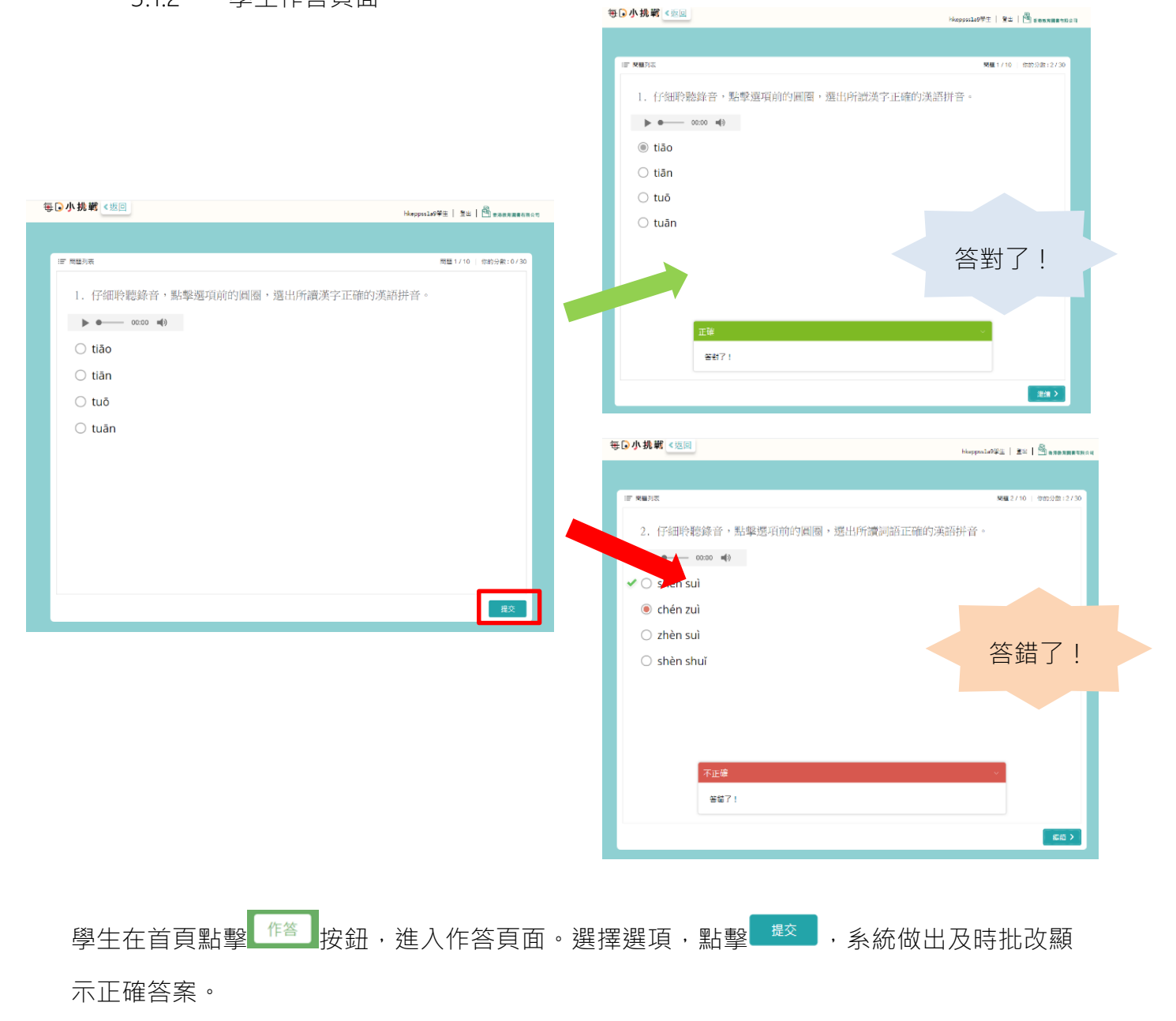

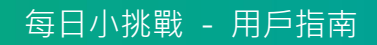

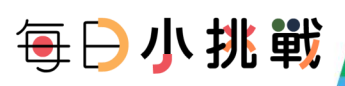

#### 3.1.3 學生成績頁面

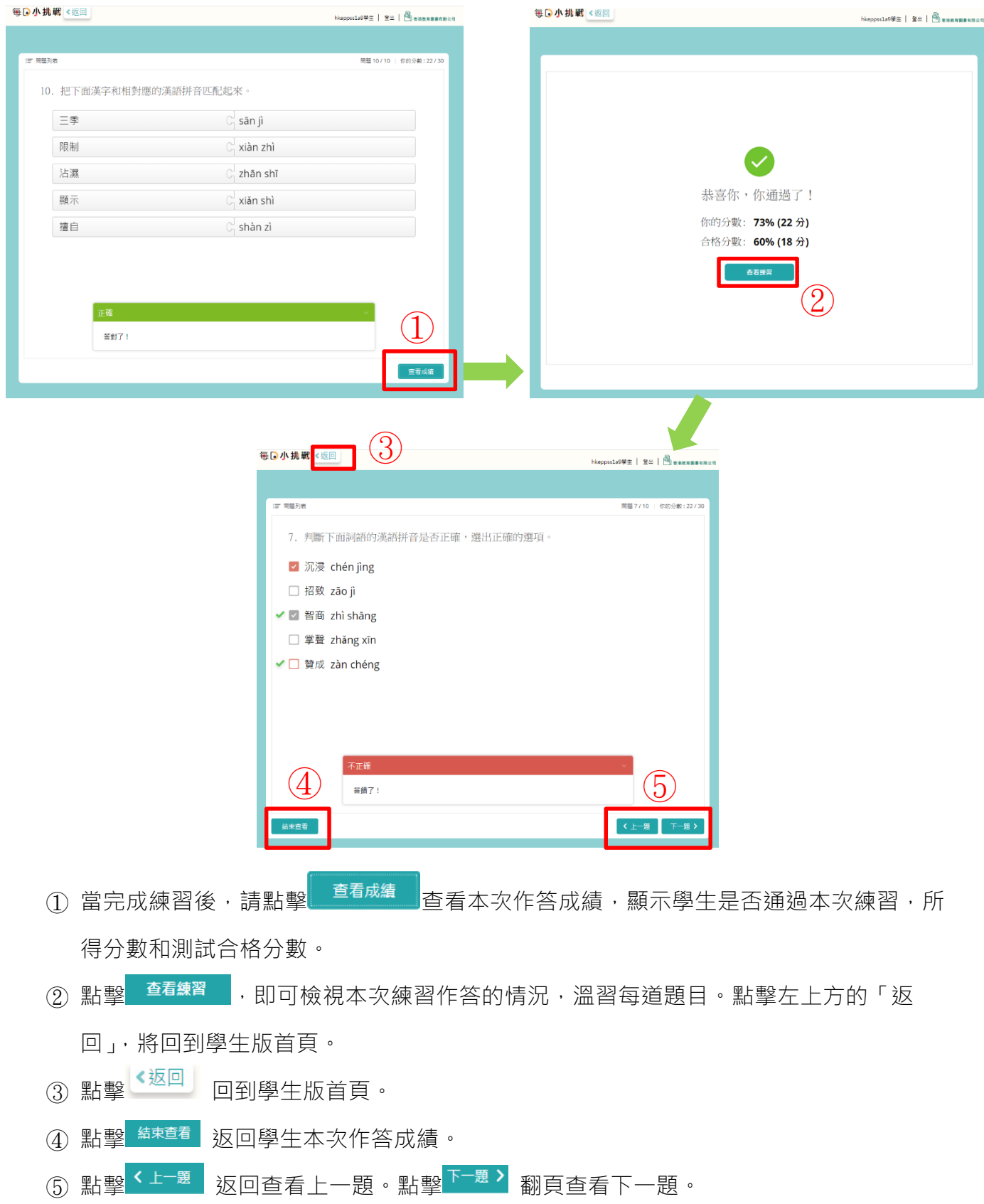

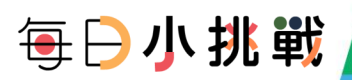

3.1.4 學生報告

學生版首頁點擊 <sup>報告</sup> 進入學牛成績頁面,同 #3.1.3。

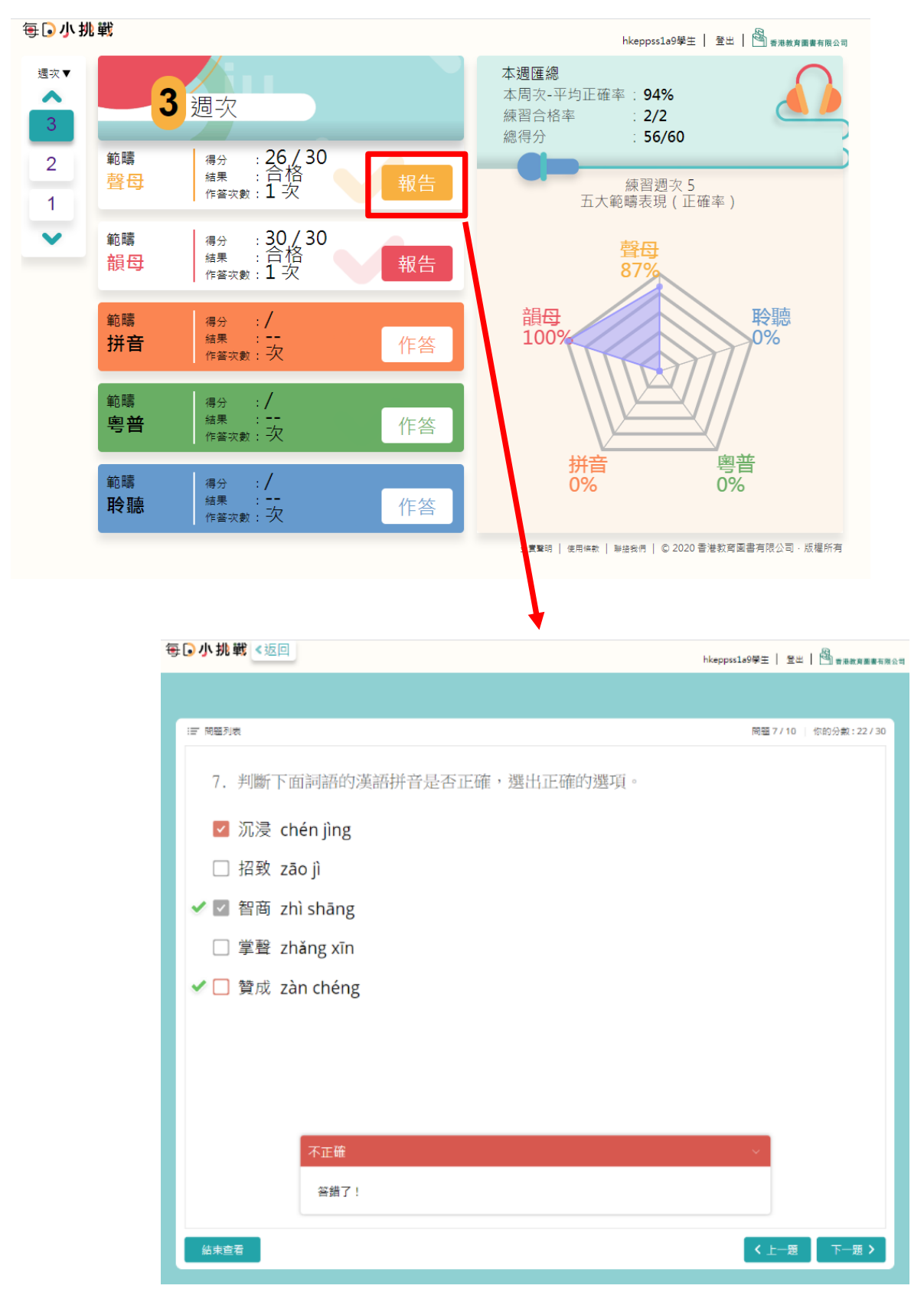

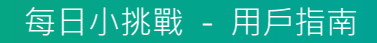

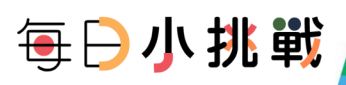

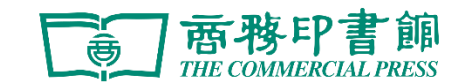

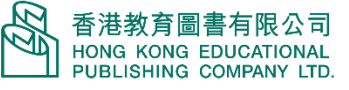

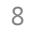

△ 香港教育圖書有限公司<br>→ HONG KONG EDUCATIONAL<br>→ PUBLISHING COMPANY LTD. 高雷移印書館